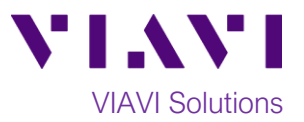

# Quick Card

# **T-BERD®/MTS 4000v2 Modular Test Set Fiber Complete and TestPRO Loopback Referencing**

This quick card describes how to perform a **Loopback Reference** on a T-BERD/MTS 4000v2 and 4100 series OTDR module, prior to running **Fiber Complete** or **TestPRO** bidirectional insertion loss (IL), optical return loss (ORL), and optical time domain reflectometry (OTDR) measurements. It is recommended to take new references when you start a new day of testing and whenever launch cables are changed. If launch cables are in pristine conditions, are clean, and have passed inspection, a new reference is not required.

## **Equipment Requirements:**

- T-BERD/MTS-2000 or 4000 with Fiber Optics Software Release V21.04 or greater
- E4100 Series OTDR Module
- FiberComplete or TestPRO options
- Fiber optic cleaning and inspection tools
- Launch Cable with connectors matching the OTDR port and Fiber Under Test (a minimum 20-meter Fiber optic patch cable or leash is recommended)
- FiberComplete/TestPRO Termination Kit, including optical couplers and non-reflecting terminations. *Figure 1: Equipment Requirements*

#### **Fiber Inspection Guidelines:**

- Use the VIAVI P5000i or FiberChek Probe microscope to inspect both sides of every connection being used (OTDR Port, Launch Cable, bulkhead connectors, patch cords, etc.)
- Focus fiber on the screen. If dirty, clean the end-face.
- If it appears clean, run inspection test.
- If it fails, clean the fiber and re-run inspection test. Repeat until it passes. *Figure 2: Inspect Before You Connect (IBYC)*

#### **Connect Launch Cable to OTDR port:**

- 1. Inspect the OTDR port on top of the test set.
- 2. Inspect the fiber end face of Launch Cable.
- 3. Connect Launch Cable to the OTDR port.

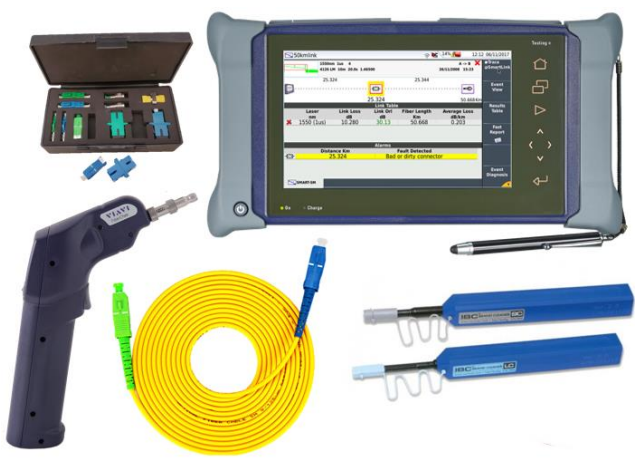

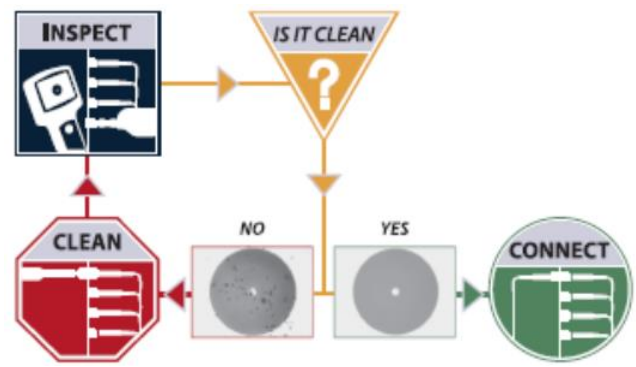

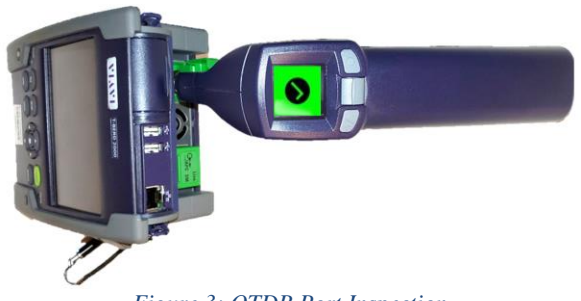

*Figure 3: OTDR Port Inspection*

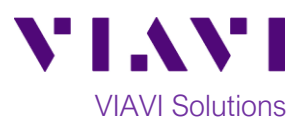

## **Launch FiberComplete or TestPRO:**

1. Press the Power button  $\bullet$  to start the T-BERD/MTS test instrument.

2. Tap the **FCOMP/Fiber Complete** icon FCOMP or

**TestPRO icon icon icon until it is yellow and** 

highlighted  $\boxed{\begin{bmatrix} \text{TestPRO} \end{bmatrix}}$ . The T-BERD/MTS will launch the FiberComplete/TestPRO Results

#### **Perform Loopback Reference:**

1. Tap the **References** soft key to display current reference values.

- 2. Tap the plus-sign  $\bigodot$  to acquire new references.
- 3. A pop up will allow you select a referencing method:

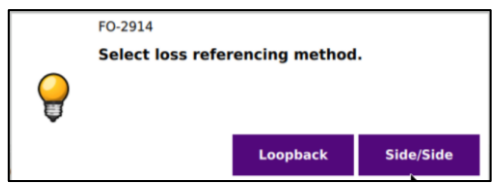

- 4. Select **Loopback** to perform a loopback reference.
- 5. A pop up will prompt you to connect your launch cable from the OTDR module to the mainframe Powermeter:

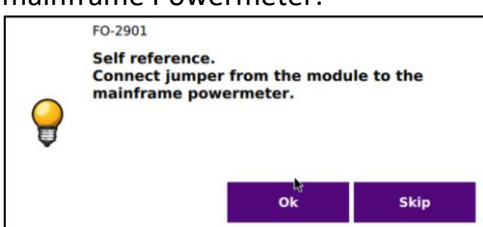

6. Connect the Launch Cable to the power meter, as pictured in *Figure 7*[: OTDR module](#page-1-0)  [connection to mainframe powermeter](#page-1-0)

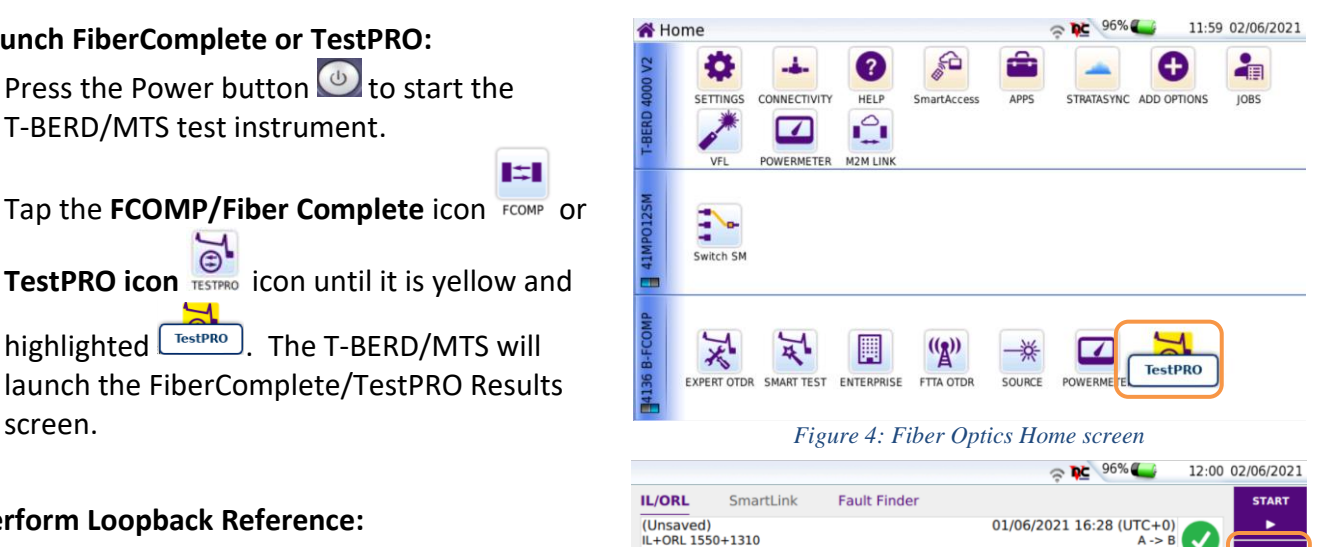

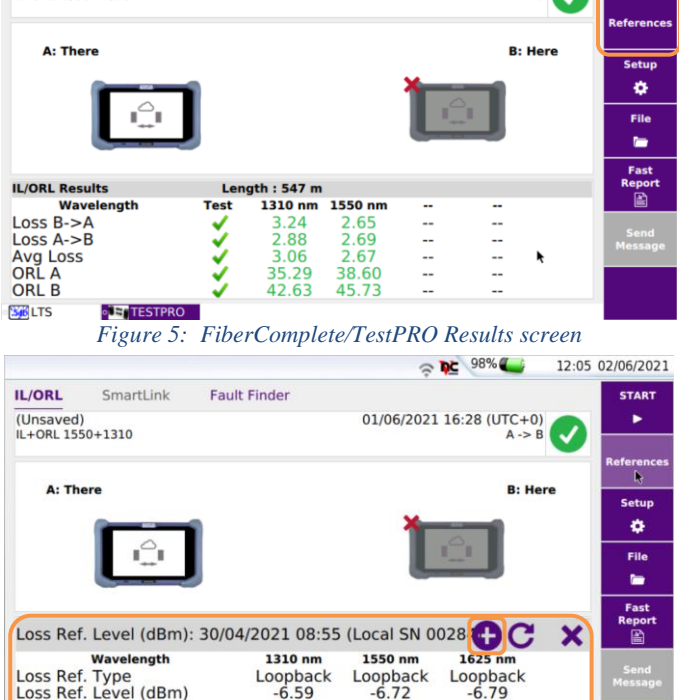

*Figure 6: Reference Values*

 $-6.72$ 

 $-6.49$ 

 $-6.79$ 

 $-6.49$ 

 $-6.59$ 

 $-6.50$ 

 $50.61$ 

ORL Power Lev. (dBm)<br>ORL Zero (dB)

**NOLTS** 

**ET TESTPRO** 

<span id="page-1-0"></span>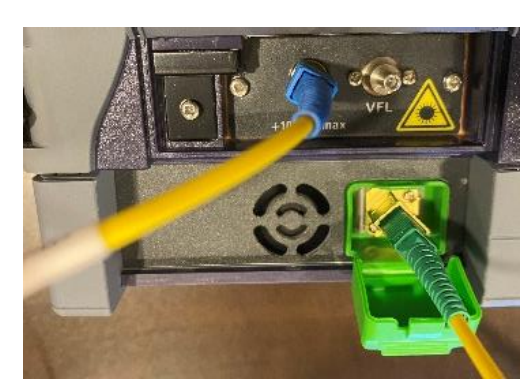

*Figure 7: OTDR module connection to mainframe powermeter*

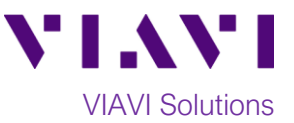

- 7. Tap  $\frac{1}{x}$  to perform the reference.
- 8. A pop up will prompt you to connect a nonreflective termination:

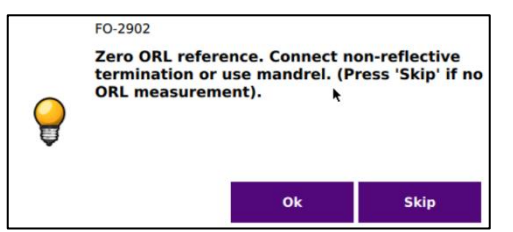

- 9. Disconnect the launch cable from the mainframe power meter port.
- 10. Get the **FiberComplete/TestPRO**

**Termination Kit** and and connect an **optical coupler** and **non-reflective terminator** to your launch cable according to your connector type. An SC/UPC coupler and termination is displayed in *Figure 8*[: OTDR module connection to non](#page-2-0)[reflective termination.](#page-2-0)

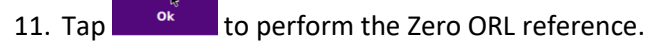

12. New reference values are now displayed on the screen.

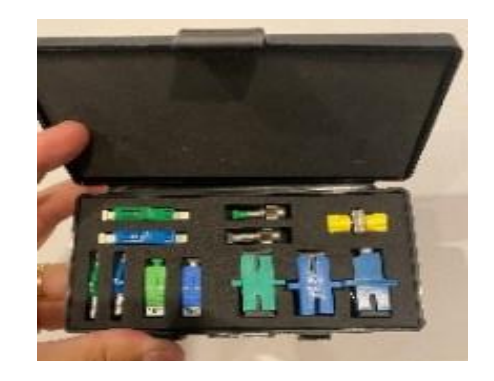

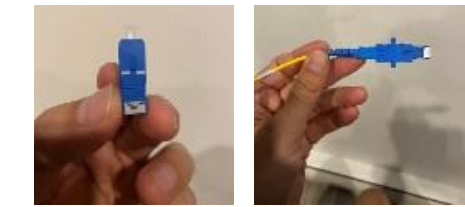

*Figure 8: OTDR module connection to non-reflective termination*

<span id="page-2-0"></span>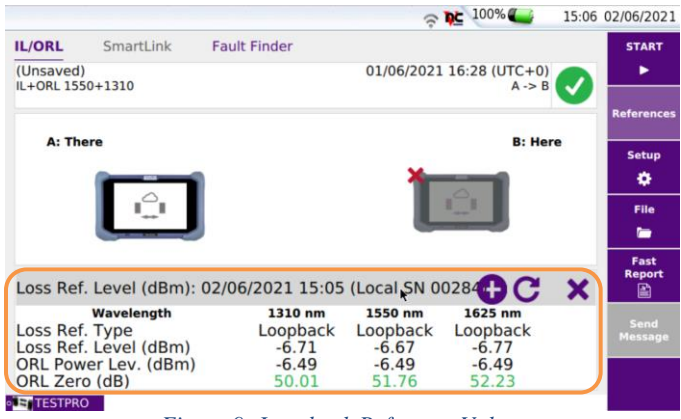

*Figure 9: Loopback Reference Values*

Contact Us +1 844 GO VIAVI (+1 844 468 4284) To reach the VIAVI office nearest you, visit viavisolutions.com/contacts.

© 2021 VIAVI Solutions Inc. Product specifications and descriptions in this document are subject to change without notice.